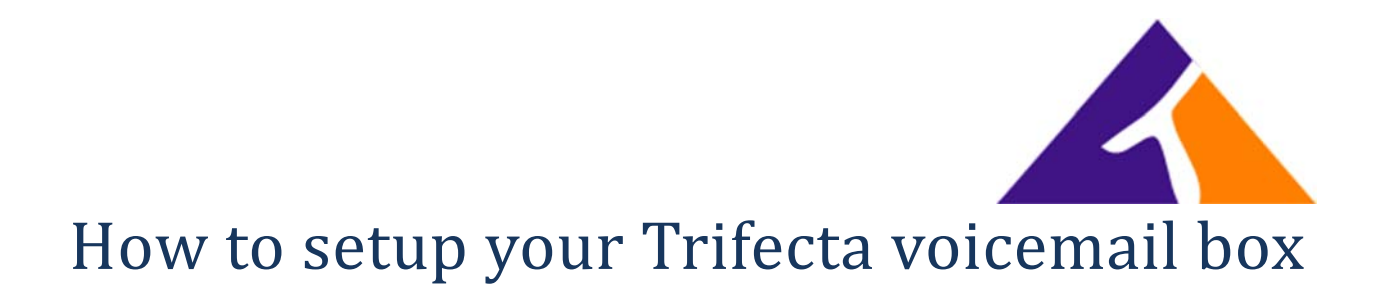

## **From your phone**

- Press the messages button on your phone
- Enter your password (54321 is the default) followed by pound (#)
- You will be prompted to enter a new passcode (first time only)
- $\bullet$  Press  $*$
- You will be prompted to record your name. This is used for the directory and default greetings.
- When done, press the \* key.
- Press 1 (to access your mailbox)
- Press 2 (after pressing 1 to access your mailbox) to change your busy greeting -- if desired (used when all of your lines are busy). The default busy greeting will play your recorded name and say you are busy and cannot take your call).
- When done, press  $*$
- Press 3 (after pressing 1 to access your mailbox) to change your no answer greeting -- if desired. (used when your phone rings and is not answered). The default no answer greeting plays your recorded name and states that you are unavailable to take their call.

## **From another desk phone**

- Press the messages button on the phone (or dial 1000)
- Press \* when prompted to enter the passcode
- Enter your extension number
- Enter your password (54321 is the default) followed by pound (#)
- You will be prompted to enter a new pass code (first time only)
- $•$  Press  $*$
- You will be prompted to record your name. This is used for the directory and default greetings.
- When done, press the \* key.
- Press 1 (to access your mailbox)
- Press 2 (after pressing 1 to access your mailbox) to change your busy greeting -- if desired (used when all of your lines are busy). The default busy greeting will play your recorded name and say you are busy and cannot take your call).
- When done, press  $*$
- Press 3 (after pressing 1 to access your mailbox) to change your no answer greeting -- if desired. (used when your phone rings and is not answered). The default no answer greeting plays your recorded name and states that you are unavailable to take their call.